# *Reference* Whole Genome Resequencing Pielice<br>Ole Genome Resequencing<br>port<br>Der 2019

# Report

November 2019

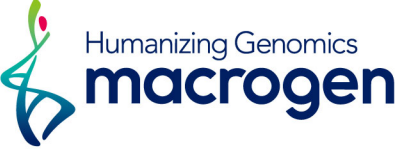

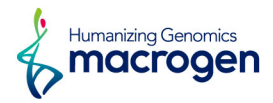

# <span id="page-1-0"></span>Project Information

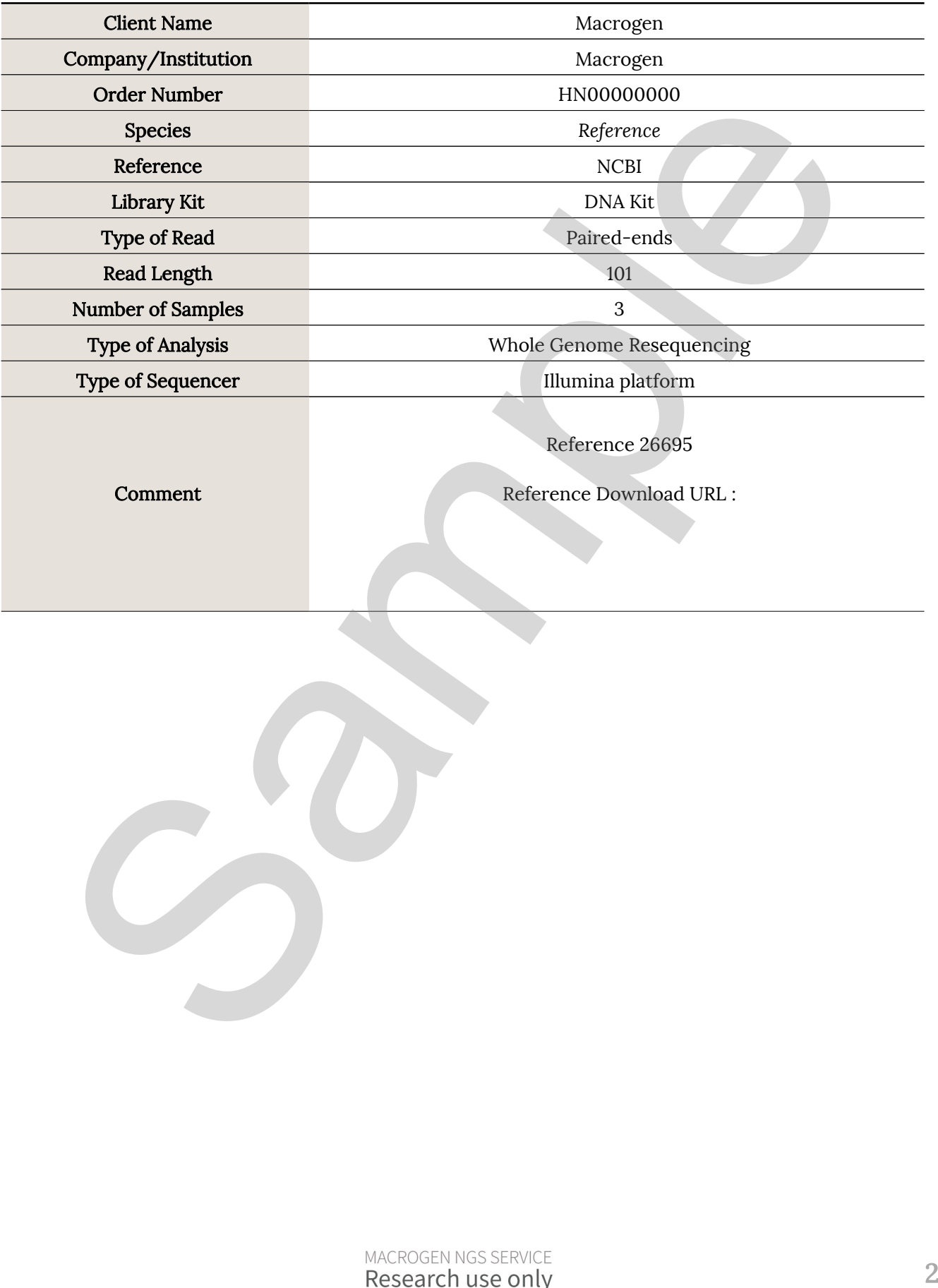

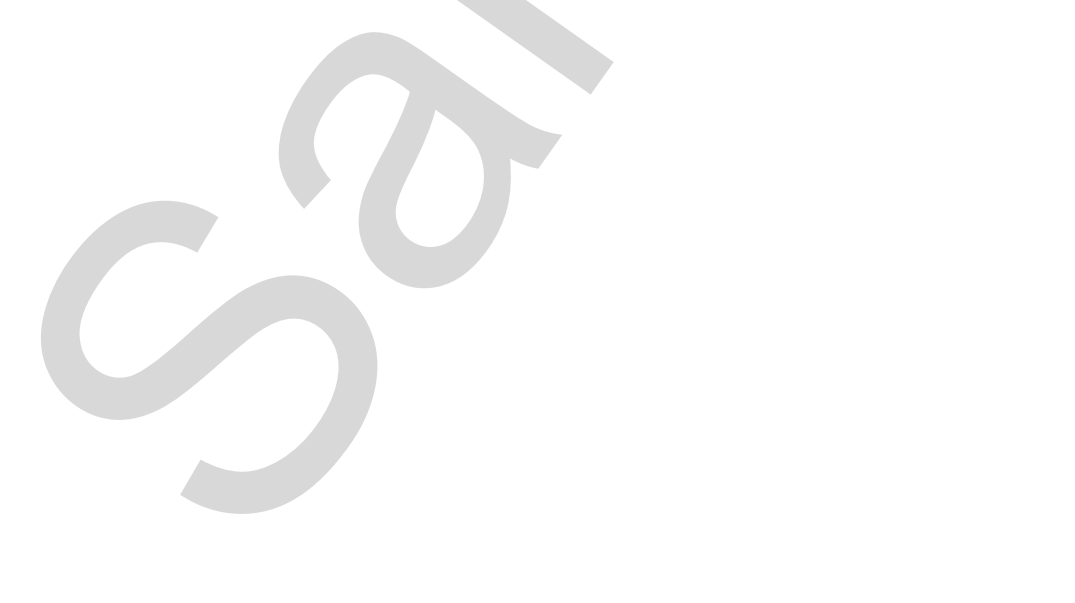

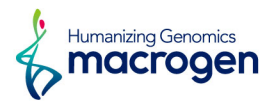

# <span id="page-2-0"></span>Summary of Project Result

In this study, whole genome resequencing of *Reference* was performed in order to identify variants, and perform gene annotation on useful genes based on database information.

Analyses were successfully performed on all 3 paired-end samples. Figure 1 shows the throughput of raw data. Figure 2 shows the Q20 and Q30 percentage (% of bases with quality over phred score 20, 30) of each sample's raw data.

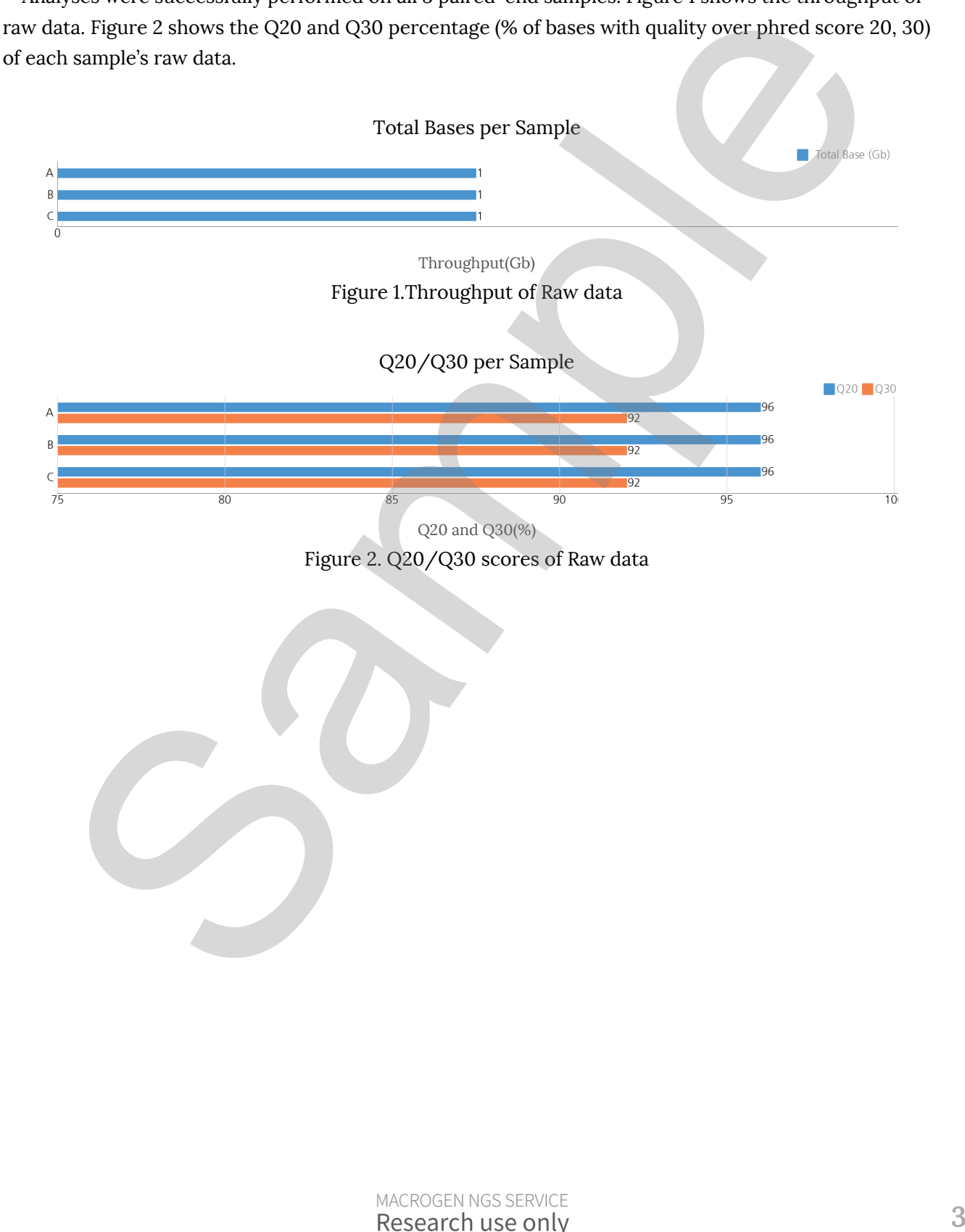

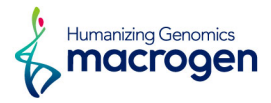

After filtering the data, reads in normal range were mapped to a reference genome using BWA. Figure 3 shows the overall read mapping ratio which is the ratio of mapped reads to total reads of the sample.

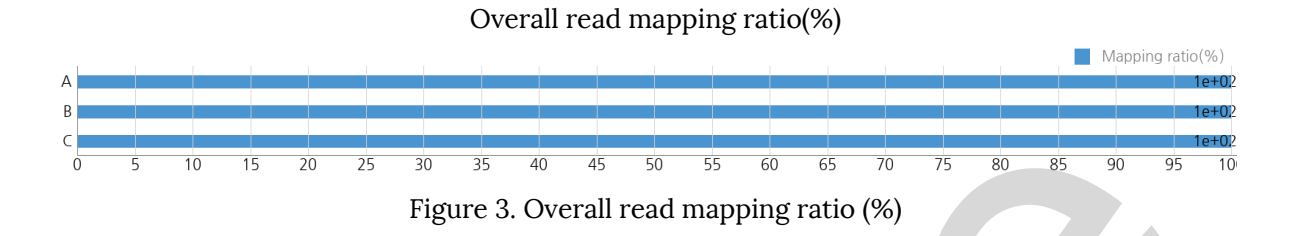

After mapping, Sambamba and SAMTools were respectively used to remove duplicated reads and identify variants.

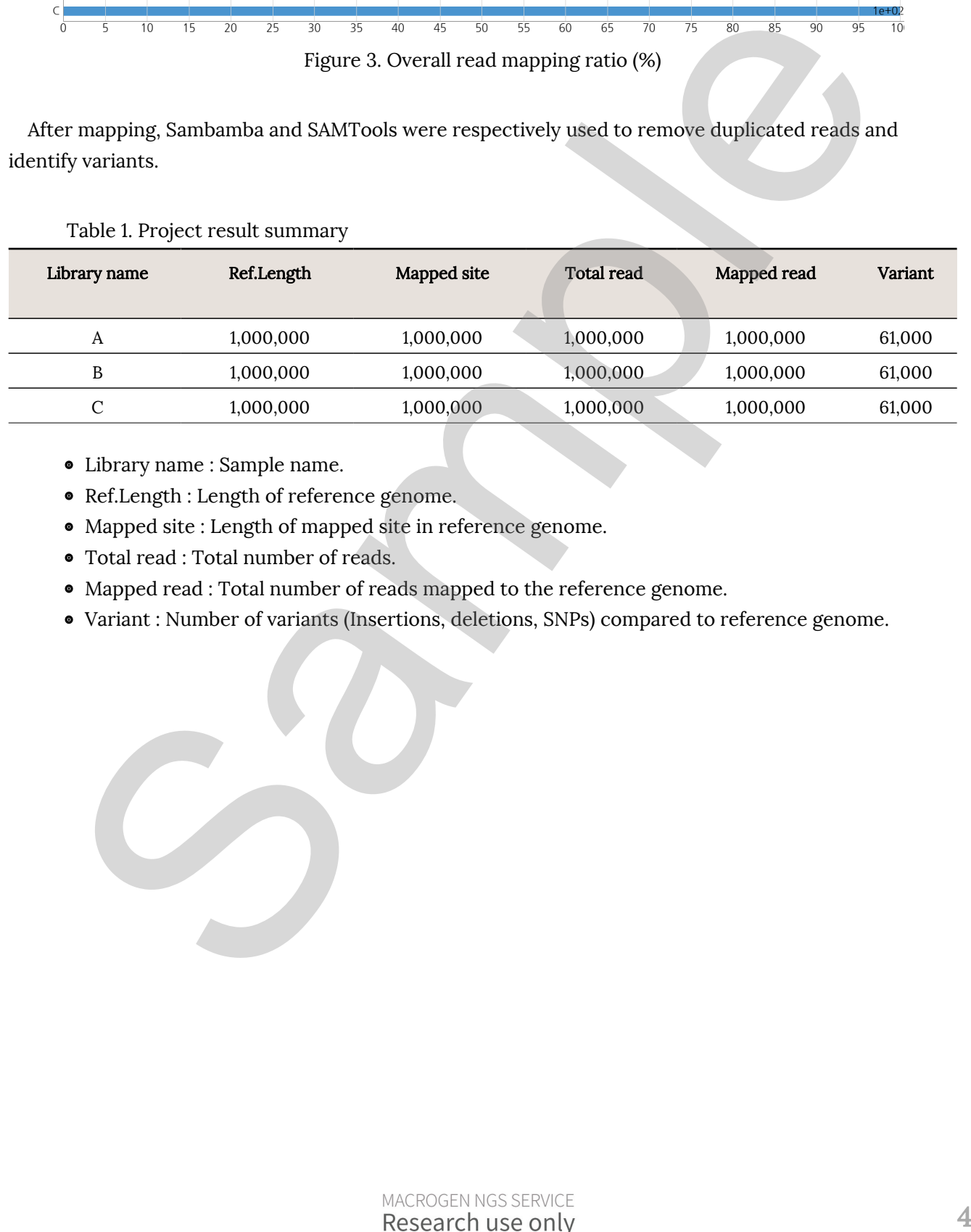

Table 1. Project result summary

- Library name : Sample name.
- ꆤ Ref.Length : Length of reference genome.
- ꆤ Mapped site : Length of mapped site in reference genome.
- ꆤ Total read : Total number of reads.
- ꆤ Mapped read : Total number of reads mapped to the reference genome.
- ꆤ Variant : Number of variants (Insertions, deletions, SNPs) compared to reference genome.

![](_page_4_Picture_0.jpeg)

# Table of Contents

![](_page_4_Picture_117.jpeg)

![](_page_5_Picture_0.jpeg)

# <span id="page-5-0"></span>1. Data Download Information

### 1. 1. Raw Data and Analysis results

![](_page_5_Picture_154.jpeg)

fastq.gz - Compressed file of raw data.

filtered\_1/2.fastq.gz - Compressed file of adapter trimmed data used in analysis. md5sum - In order to verify the integrity of files, md5sum is used. If the values of md5sum are the same, there is no forgery, modification or omission.

### 1. 2. Details of File Extensions

![](_page_5_Picture_155.jpeg)

Alignment and Annotation results

![](_page_6_Picture_0.jpeg)

![](_page_6_Picture_60.jpeg)

Your data will be retained in our server for 3 months. Should you wish to extend the retention period, please email ( ngskr@macrogen.com ) or contact our sales team.  $\frac{1}{2}$  annotated set  $\frac{1}{2}$  Text life formal that contains the strains found on specific positions with<br>  $\frac{1}{2}$  Your data will be related in our server for 3 months. Should you wish to extend the extention<br>
perio

SnpEff annotation.

![](_page_7_Picture_0.jpeg)

## <span id="page-7-0"></span>2. Experimental Methods and Workflow

### 2. 1. Overview

![](_page_7_Figure_3.jpeg)

### Sequencing

1) Sample Prep. (Sample Preparation)

For library construction, DNA/RNA is extracted from a sample. After performing quality control(QC), passed sample is proceeded with the library construction.

2) Library Construction

The sequencing library is prepared by random fragmentation of the DNA or cDNA sample, followed by 5' and 3' adapter ligation. Alternatively, "tagmentation" combines the fragmentation and ligation reactions into a single step that greatly increases the efficiency of the library preparation process. Adapter-ligated fragments are then PCR amplified and gel purified.

3) Sequencing

For cluster generation, the library is loaded into a flow cell where fragments are captured on a lawn of surface-bound oligos complementary to the library adapters. Each fragment is then amplified into distinct, clonal clusters through bridge amplification. When cluster generation is complete, the templates are ready for sequencing.

![](_page_8_Picture_0.jpeg)

Illumina SBS technology utilizes a proprietary reversible terminator-based method that detects single bases as they are incorporated into DNA template strands. As all 4 reversible, terminator-bound dNTPs are persent during each sequencing cycle, natural competition minimizes incorporation bias and greatly reduces raw error rates compared to other technologies. The result is highly accurate base-by-base sequencing that virtually eliminates sequence-context-specific errors, even within repetitive sequence regions and homopolymers.

### 4) Raw data

Sequencing data is converted into raw data for the analysis.

### Preprocessing

### 1) Quality Control

After sequencing, the raw reads undergo quality control. Overall quality of reads generated, total number of bases, reads, GC content and basic statistics are calculated.

### 2) Preprocessing

In order to reduce biases in analysis, adapter trimming and quality filtering are performed. The quality of filtered reads, total bases, total reads, GC (%) and basic statistics are calculated again.

### Analysis

### 1) Mapping

The filtered reads are mapped to a reference genome. In this process, sufficient read depth is required for a more accurate analysis. After mapping, duplicated reads are removed.

### 2) Variant Analysis

Variants (SNPs and short indels) are identified by analyzing the information taken from aligned reads.

### 3) Annotation

The variants are classified by each chromosomes or scaffolds, and the information of the location is marked. Supplying the site of the sequence regions and homopolymers.<br>
Supplying the sequence regions and homopolymers.<br>
How data<br>
Sequencing data is converted into row data for the analysis,<br> **Expressing the sequence regions and** 

![](_page_9_Picture_0.jpeg)

# <span id="page-9-0"></span>3. Summary of Produced Data

### 3. 1. Raw data Statistics

The total number of bases, reads, GC (%), Q20 (%), and Q30 (%) were calculated for the 3 samples. For example, in A, 1,000,000 reads were produced, and total read bases are 1000.0M bp. The GC content is 40.00% and Q30 is 92.00%.

![](_page_9_Picture_124.jpeg)

Table 2. Raw data Stats

- ꆤ Library name : Sample name.
- ꆤ Total read bases : Total number of bases sequenced.
- ꆤ Total reads : Total number of reads. In Illumina paired-end sequencing, this value refers to the sum of read1 and read2.
- ꆤ GC(%) : GC content.
- ꆤ Q20(%) : Ratio of bases that have phred quality score of over 20.
- ꆤ Q30(%) : Ratio of bases that have phred quality score of over 30.

![](_page_10_Picture_0.jpeg)

### <span id="page-10-0"></span>3. 2. Filtered data Statistics

Trimmomatic was used to remove adapter sequences and low quality reads in order to reduce biases in analysis. The total number of bases, reads, GC (%), Q20 (%), and Q30 (%) were calculated for the 3 samples after filtering.

![](_page_10_Picture_120.jpeg)

Table 3. Filtered data Stats

ꆤ Library name : Sample name.

- ꆤ Total read bases : Total number of bases sequenced.
- ꆤ Total reads : Total number of reads. In Illumina paired-end sequencing, this value refers to the sum of read1 and read2.
- ꆤ GC(%) : GC content.
- ꆤ Q20(%) : Ratio of bases that have phred quality score of over 20.
- ꆤ Q30(%) : Ratio of bases that have phred quality score of over 30.

![](_page_11_Picture_0.jpeg)

![](_page_11_Figure_1.jpeg)

Figure 5. GC content (%)

![](_page_12_Picture_0.jpeg)

### <span id="page-12-0"></span>3. 3. Average Base Quality at Each Cycle

The 'per base sequence quality' plot generated by FastQC was used to check the overall quality of the produced data. This plot shows the average quality at each cycle.

The x-axis and y-axis are respectively the number of cycles, and phred quality score. Phred quality score of 20 means 99% accuracy and reads with quality score over 20 are generally accepted as good quality reads.

![](_page_12_Figure_4.jpeg)

- ꆤ Yellow box : Interquartile range (25-75%) of phred score at each cycle.
- ꆤ Red line : Median phred score at each cycle.
- ꆤ Blue line : Average phred score at each cycle.
- ꆤ Upper & Lower whiskers : Point of 10% and 90%.
- Green background : Good quality.
- ꆤ Orange background : Acceptable quality.
- Red background : Bad quality.

![](_page_13_Picture_0.jpeg)

# <span id="page-13-0"></span>4. Reference Mapping Results

### 4. 1. Mapping Data Statistics

In order to map the reads obtained from sequencing, *Reference* was used as a reference genome. Table 4 shows the statistic obtained from BWA. You can check the number of mapped sites per sample, mapping coverage, the total number of reads, number of mapped reads, overall mapping ratio, number of mapped bases, and the average alignment depth.

![](_page_13_Picture_175.jpeg)

Table 4. Mapped data Stats

- ꆤ Library name : Sample name.
- Ref.Length : Length of reference genome.
- Mapped Sites : Length of mapped site.
- ꆤ Total Reads : Number of total read.
- ꆤ Mapped Reads : Number of reads mapped to the reference.
- ꆤ Mapped Bases : Number of bases in reads mapped to the reference.
- ꆤ Mean Depth : Average alignment depth.

![](_page_14_Picture_0.jpeg)

### <span id="page-14-0"></span>4. 2. SNP and Indel Discovery

### 4. 2. 1. Variants Count

Produced mass sequence data were used to search for genetic variation. In this analysis, the reference genome is based on NCBI.

After removing duplicates with Sambamba and identifying variants with SAMTools, information of each variants were gathered and classified by chromosomes or scaffolds. Table 5 shows the summary of variant calling for the 3 samples.

![](_page_14_Picture_99.jpeg)

### Table 5. Summary of Variant Calling

ꆤ Library name : Sample name.

ꆤ Number of SNPs : Number of SNPs in sample.

ꆤ Number of insertions : Number of insertions in sample.

ꆤ Number of deletions : Number of deletions in sample.

![](_page_15_Picture_0.jpeg)

![](_page_15_Figure_1.jpeg)

![](_page_16_Picture_0.jpeg)

![](_page_16_Figure_1.jpeg)

![](_page_17_Picture_0.jpeg)

![](_page_17_Figure_1.jpeg)

Figure 7. SNP/Insertion/Deletion Count

![](_page_18_Picture_0.jpeg)

### 4. 2. 2. Base Change Count

Table 6 shows the base change count on every SNPs. And the results are visualized in Figure 8.

![](_page_18_Picture_161.jpeg)

Table 6. Base change count

![](_page_19_Picture_0.jpeg)

![](_page_19_Figure_1.jpeg)

![](_page_20_Picture_0.jpeg)

![](_page_20_Figure_1.jpeg)

![](_page_21_Picture_0.jpeg)

![](_page_21_Figure_1.jpeg)

Figure 8. Base change count of each sample

![](_page_22_Picture_0.jpeg)

### 4. 2. 3. Transition and Transversion Information

The number of transition (Ts) and transversion (Tv), and the Ts/Tv ratio were calculated using the base change count.

Base changes (DNA substitution) are of two types. Interchanges of purines (A <-> G), or of pyrimidines (C <-> T) are transitions, while interchanges of purine for pyrimidine bases, and vice versa, are transversions. Although there are twice as many possible transversions, transitions are more common than transversions due to difference in structural characteristics.

Generally, transversions are more likely to cause amino acid sequence changes.

![](_page_22_Picture_86.jpeg)

Table 7. Transition, Transversion information table

![](_page_23_Picture_0.jpeg)

![](_page_23_Figure_1.jpeg)

![](_page_24_Picture_0.jpeg)

![](_page_24_Figure_1.jpeg)

Figure 9. Transition, Transversion proportion

![](_page_25_Picture_0.jpeg)

### <span id="page-25-0"></span>4. 3. Variant Annotation

In order to find out the annotation information such as amino acid changes by variants, SnpEff was used. Because genes usually have multiple transcripts, a single variant can have different effects on different transcripts. Table 8 and 9 shows the number of variants per type (based on the representative transcript), and brief explanations about the variant type, respectively. In Table 8, top 10 types of annotations are shown.

![](_page_25_Picture_196.jpeg)

Table 8. Annotation type count

![](_page_26_Picture_0.jpeg)

![](_page_26_Picture_90.jpeg)

![](_page_27_Picture_0.jpeg)

![](_page_27_Picture_247.jpeg)

### Table 9. Annotation type information

![](_page_28_Picture_0.jpeg)

![](_page_28_Picture_219.jpeg)

![](_page_29_Picture_0.jpeg)

![](_page_29_Picture_207.jpeg)

\* SnpEff reports putative variant impact in order to make it easier and faster to categorize and prioritize variants. However, impact categories must be used with care as they were created only to help and simplify the filtering process. Obviously, there is no way to predict whether a HIGH impact or a LOW impact variant is the one producing a phenotype of interest.

- Type of annotation : Sequence ontology which allows to standardize terminology used for assessing sequence changes and impact.
- ꆤ Description : Detailed description of the effect (annotation).
- Impact : Effects are categorized by 'impact': {High, Moderate, Low, Modifier}. These are pre-defined categories to help users find more significant variants.
	- HIGH : The variant is assumed to have high (disruptive) impact on the protein, probably causing protein truncation, loss of function or triggering nonsense mediated decay.
	- MODERATE : A non-disruptive variant that might change protein effectiveness.
	- LOW : Assumed to be mostly harmless or unlikely to change protein behavior.
	- MODIFIER : Usually non-coding variants or variants affecting non-coding genes, where predictions are difficult or there is no evidence of impact.

![](_page_30_Picture_0.jpeg)

The results of variant calling are provided in excel file (See below for example).

| $Chromosome$ $\rightarrow$ Pos | $-$ Ref           | $-AB$ |         |         |          |         |       |          | v Quality < Hom/t v Read E v Alt De v Gene E v Gene E v Start v End V Strand v Represented Transcript (Annotation_type ; Gene_name ; codon_change ; protein_change ; CDN_position/CDN_len; CDS_position/CDS_len ; Protein_posi |  |  |                                                |
|--------------------------------|-------------------|-------|---------|---------|----------|---------|-------|----------|----------------------------------------------------------------------------------------------------|--|--|------------------------------------------------|
| Chr1                           | <b>S6 A</b>       |       | 198 hom | 400     | 398 abcD | gene0   | 27    | $1076 -$ | missense_variant; abcD; c.20C>G; p.Ala7Gly; 20/417; 20/417; 7/138;                                                                                                    |  |  | missense_upstream_upstream_upstream_upstream[  |
| Chr1                           | 3071 G            |       | 200 hom | 51      | 48 bcft  | gene5   | 2968  | 10069 -  | missense_variant ; bcfE ; c.1891A>G ; p.Met631Val ; 1891/2028 ; 1891/2028 ; 631/675 ;                                                                                                    |  |  | missense_upstream_upstream_upstream_upstream   |
| Chr2                           | 703 TTTAC TAC     |       | 225 het | 699     | 350 cdeF | gene13  | 402   | $707 -$  | frameshift_variant; cdeF; c984delT; pPhe329fs; 984/1071; 984/1071; 328/356;                                                                                                    |  |  | frameshift upstream upstream upstream upstream |
| Chr3                           | 960183 AGCTT GCTT |       | 205 hom | $130 -$ | 130      |         |       |          | downstream_gene_variant ; ttsA ; . ; . ; . ; . ; . ;                                                                                                    |  |  | frameshift upstream upstream upstream upstream |
| Chr4                           | 1683 C            |       | 200 hom | $202 -$ | 200      |         |       |          | lupstream_gene_variant ; aeiT ; . ; . ; . ; . ; . ;                                                                                                    |  |  | frameshift upstream upstream upstream upstream |
| ChrS                           | 99283 T           |       | 199 het | 40.     | 22       |         |       |          | downstream_gene_variant ; lekG ; . ; . ; . ; . ; . ;                                                                                                    |  |  | missense_upstream_upstream_upstream_upstream   |
| Scaffold1                      | 16 T              |       | 228 hom | 830     | 800 defG | gene130 |       | $163 -$  | missense_variant ; defG ; c1079G>T ; p.Gly360Val ; 1079/1536 ; 1079/1536 ; 360/511 ;                                                                                                    |  |  | missense_upstream_upstream_upstream_upstream   |
| Scaffold <sub>2</sub>          | 43629 G           |       | 220 het | 772     | 388 efaH | gene150 | 41869 | 45996 +  | missense_variant ; efgH ; c.2795G>A ; p.Gly932Asp ; 2795/2880 ; 2795/2880 ; 932/959 ;                                                                                                    |  |  | missense_upstream_upstream_downstreadownstrea  |

Figure 10. Example of variant calling result

- ꆤ Chromosome : Chromosome name.
- ꆤ Pos : Position information of target variant.
- Ref : Reference sequence regarding specific position.
- Alt : DNA sequence of the sample.
- ꆤ Quality : Phred-scaled probability of all samples being homozygous reference. The value is in -log. The smaller the value, the more likely ALT is wrong.
- ꆤ Hom/Het : Indicates the genotype. "hom" refers to non-reference homozygote, while "het" refers to heterozygote.
	- Homozygous : The circumstances when there are mutations on most reads that are mapped to certain region.
	- Heterozygous : The circumstances when there are mutations on some reads that are mapped to certain region.
- Read Depth : Total read depth.
- ꆤ Alt Depth : Allelic depths for the ref and alt alleles in the order listed.
- ꆤ Gene Name, GeneID : Gene name and gene symbol.
- ꆤ Start, End : Position information of target gene.
- Strand : Strand information of target gene.
- ꆤ Transcript : The results of functional annotation by transcripts. Type of variant (syn/nonsyn), protein change, and etc. can be ascertained in this section. A representative transcript is chosen by the gene name obtained from variant calling analysis. Other transcripts are chosen by information of neighboring genes which are close enough. • Deal, Position information of target variant<br> **Exception and the model of the control of the state of the control of the control of the state of the control of the state of the control of the state of the state of the s** 
	- It is not uncommon for a gene to have more than one transcript. A variant might affect different transcripts in different ways, as a result of different reading frames.

![](_page_31_Picture_0.jpeg)

# <span id="page-31-0"></span>5. Appendix

# 5. 1. FAQ

- Q: I want to see the produced data. How can I open the files?
- A: As the large size zip files provided by our company are hard to process in the Windows environment, we highly recommend using Linux environment for a smoother operation.

# 5. 2. FASTQ File

### Example of FASTQ

```
@HISEQ-MFG:501:HB0TFADXX:1:1101:1247:2183 1:N:0:
CTCAGCTAAATACTTTGACACCNGTANNANNNNNNNNNNTNNNNNNNNNNN
+
@@@BDDDDHHHHFHIIIIIIII#3AC##########################
```
FASTQ file is composed of four lines.

Line 1 : ID line includes information such as flow cell lane information.

Line 2 : Sequences line.

Line 3 : Separator line (+ mark).

Line 4 : Quality values line about sequences.

### 5. 3. Phred Quality Score Chart

Phred quality score numerically expresses the accuracy of each nucleotide. Higher Q number signifies higher accuracy. For example, if Phred assigns a quality score of 30 to a base, the chances of having base call error are 1 in 1000.

Phred Quality Score Q is calculated with -10log<sub>10</sub>P, where P is probability of erroneous base call.

![](_page_31_Picture_145.jpeg)

Encoding: Sanger Quality (ASCII Character Code=Phred Quality Value + 33)

![](_page_32_Picture_0.jpeg)

### <span id="page-32-0"></span>5. 4. Programs used in Analysis

### 5. 4. 1. FastQC

**LINK** <http://www.bioinformatics.babraham.ac.uk/projects/fastqc>

FastQC (V0.11.6) is a quality checking tool for high throughput sequencing data. The condition of the data can be checked through the various modules provided by the tool. Among the modules, 'Per base sequence quality' and 'Per tile sequence quality 'modules are commonly used to validate whether the data can be used for analysis.

### 5. 4. 2. Trimmomatic

http://www.usadellab.org/cms/?page=trimmomatic

Incomplete removal of adapter sequences from NGS data can ultimately affect the accuracy of analysis. To avoid this, Trimmomatic (v0.36) is used to remove adapter sequences. Depending on the library type used for data production, appropriate adapter sequence is used to remove the said sequences from the data. In addition to removing adapter sequences, Trimmomatic trims out bases of low quality.

### 5. 4. 3. BWA (Burrows-Wheeler Aligner)

http://bio-bwa.sourceforge.net/

BWA (v0.7.17) is a tool which uses BWT (Burrows-Wheeler Transform) algorithm for aligning reads to references sequences. Three algorithms are present in BWA, namely: BWA-backtrack, BWA-SW, BWA-MEM. Among these Macrogen uses BWA-MEM for alignment. BWA-MEM is optimized for aligning reads greater than 70bp, and has an advantage of providing split alignment. The said characteristics can be found in BWA-SW as well, however BWA-MEM algorithm is better in terms of speed and accuracy. **FastQC** (V0.11.6) is a quality checking tool for high throughout sequencing data. The condition<br>of the data can be checked through the warious [m](http://bio-bwa.sourceforge.net/)edala provided by the tool Among the<br>modules Fer base sequence quality and F

### 5. 4. 4. Sambamba

http://lomereiter.github.io/sambamba/

Sambamba (v0.6.7) is a tool written in D programming language, which makes use of SAM/BAM files for various analyses. During mapping, duplicated reads can falsely cause erroneous data to stand out. To prevent this Sambamba is used to remove duplicated reads. Duplicated reads are identified using mapping information such as start position, and CIGAR string.

![](_page_33_Picture_0.jpeg)

### 5. 4. 5. SAMTools

**LINK** <http://samtools.sourceforge.net/>

SAMTools is used to manipulate the SAM/BAM files that come out as a result from mapping. In resequencing analysis, it is especially used for finding out variant information by calculating genotype likelihood from every position within the sample of analysis.

### 5. 4. 6. SnpEff

### http://snpeff.sourceforge.net/

SnpEff (v4.3t) is a tool for annotating possible effects (on genes) that can be caused by variants identified through mapping. Not only does it have the advantage of predicting whether the variant is synonymous or nonsynonymous based on information taken from the reference sequence, it can also predict changes in amino acids caused by the variant. **4. 6. SupDEF**<br> **EXERC**<br>
Support (with the state of a monotating possible effects (on genee) that can be caused by variants<br>
identified through mapping Not only does it have the advantage of predicting whether the<br>
streph

SnpEff can generate the following results :

- ꆤ Genes and transcripts affected by the variant
- Location of the variants
- ꆤ How the variant affects the protein synthesis (e.g. generating a stop codon)

![](_page_34_Picture_1.jpeg)

Tel: +81-75-746-2773 Email: customer@macrogen-japan.co.jp

![](_page_34_Picture_19.jpeg)